# **Лекция 3. Начало работы с ППП «1С: Предприятие»**

## **План**

- **1. Настройка типовой конфигурации**
- **2. Определение даты начала и ведения учета.**
- **3. Порядок ввода остатков**
- **4. Основные задачи учета в программе**
	-

## **1. Настройка типовой конфигурации**

- Перед началом работы с программой «1С» необходимо выполнить следующую работу:
- 1. Осуществить настройку программы под ваше предприятие;
- 2. Ознакомится с организацией Плана счетов для Украины;
- 3. Заполнить константы;
- 4. Заполнить справочники
- 5. Ввести начальные остатки по вашей фирме.

### **С какими объектами должен работать бухгалтер?**

- На рисунке показано, что пользователь-бухгалтер имеет возможность заполнять **Справочники и Константы.** Причем, их можно заполнять как до процесса работы с документами, так во время работы с документами.
- Прежде чем начинать работу с документами вы обязаны определиться *рабочей датой* создания документов, так как код даты будет автоматически устанавливаться во все создаваемые документы.
- Так как программа автоматически генерирует проводки и автоматически подсчитывает **итоги** по каждому счету за **квартал, при этом, обращаясь к меню Параметры и меню Управление бухгалтерскими итогами,** то пользователи обязаны соблюдать некоторые условия установки рабочей даты итогов

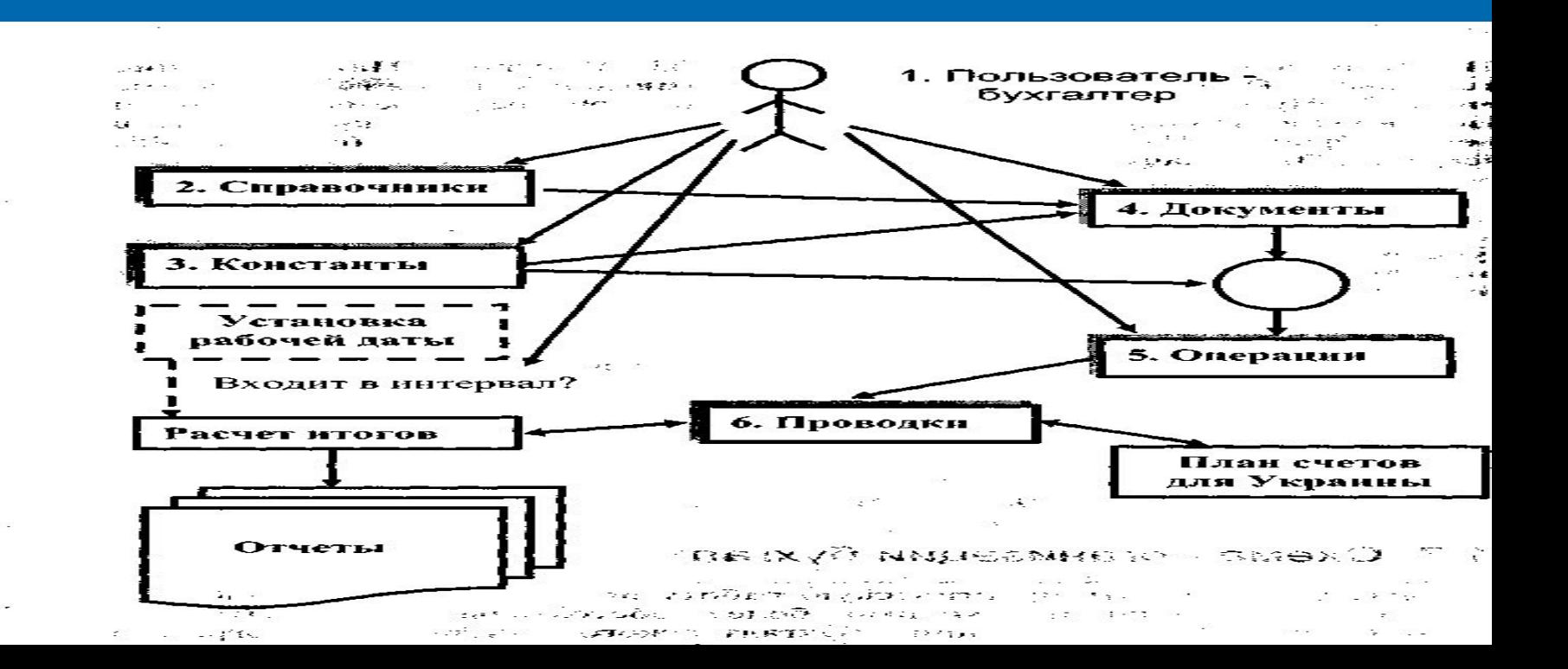

## **2. Определение даты начала учета.**

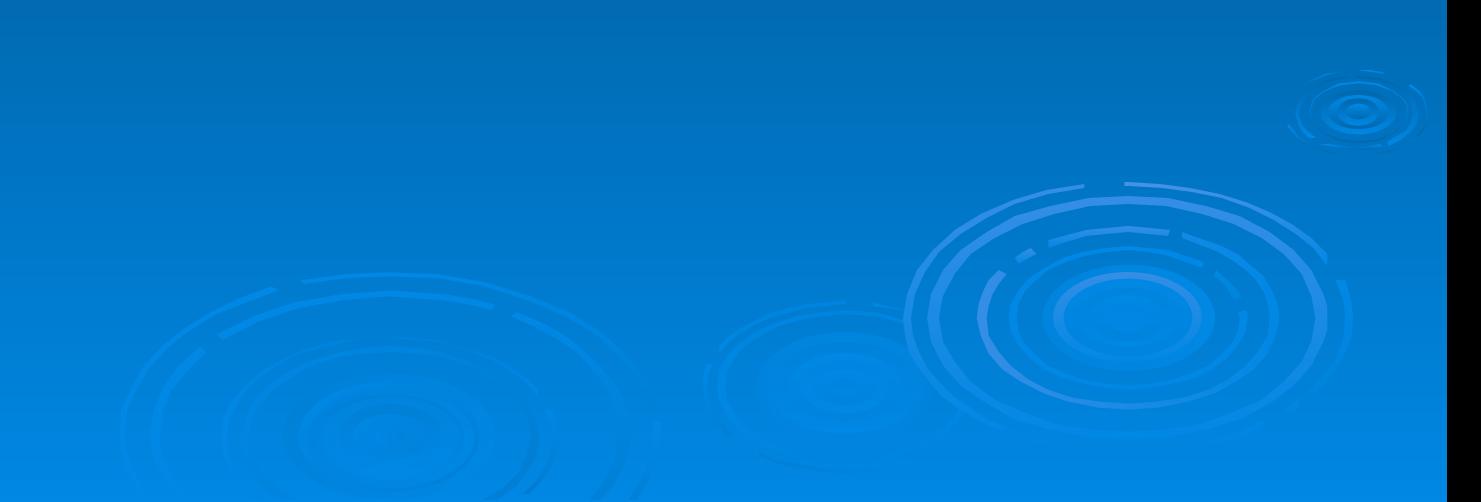

 Сначала необходимо установить дату, с которой будет вестись учет. Рекомендуется начинать вести учет с начала года, квартала или месяца. Для этого надо войти в меню «**Сервис» - «Параметры»**  вкладка «**Бухгалтерские итоги»** и установить как период, за который будут формироваться итоги, так и текущий квартал. **Установка периода расчета итогов** В меню «**Операция»** выбрать пункт «**Управление бухгалтерскими итогами»** и в диалоговом окне установить квартал, которому принадлежит выбранная дата начала учета (начало текущего квартала) и нажать кнопку «**Установить расчет**». **Определение даты введения входных остатков** Поскольку входные остатки будут вводиться в виде бухгалтерских операций, то нужно определить дату введения этих операций. Она должна быть меньше даты начала учета. Обычно это предыдущая дата. Для этого надо выбрать меню «**Сервис» - «Параметры»**  вкладку «**Общие»**, а в ней установить как **рабочую дату** – дату предыдущую началу текущего квартала. Это даст возможность иметь начальное сальдо в оборотно-сальдовой ведомости и получать отчеты на дату начала учета. Потом требуется ввести все хозяйственные операции к текущей дате «нормальным» способом. А затем уже начинается ежедневная работа.

### **Установка дат получения бухгалтерских итогов**

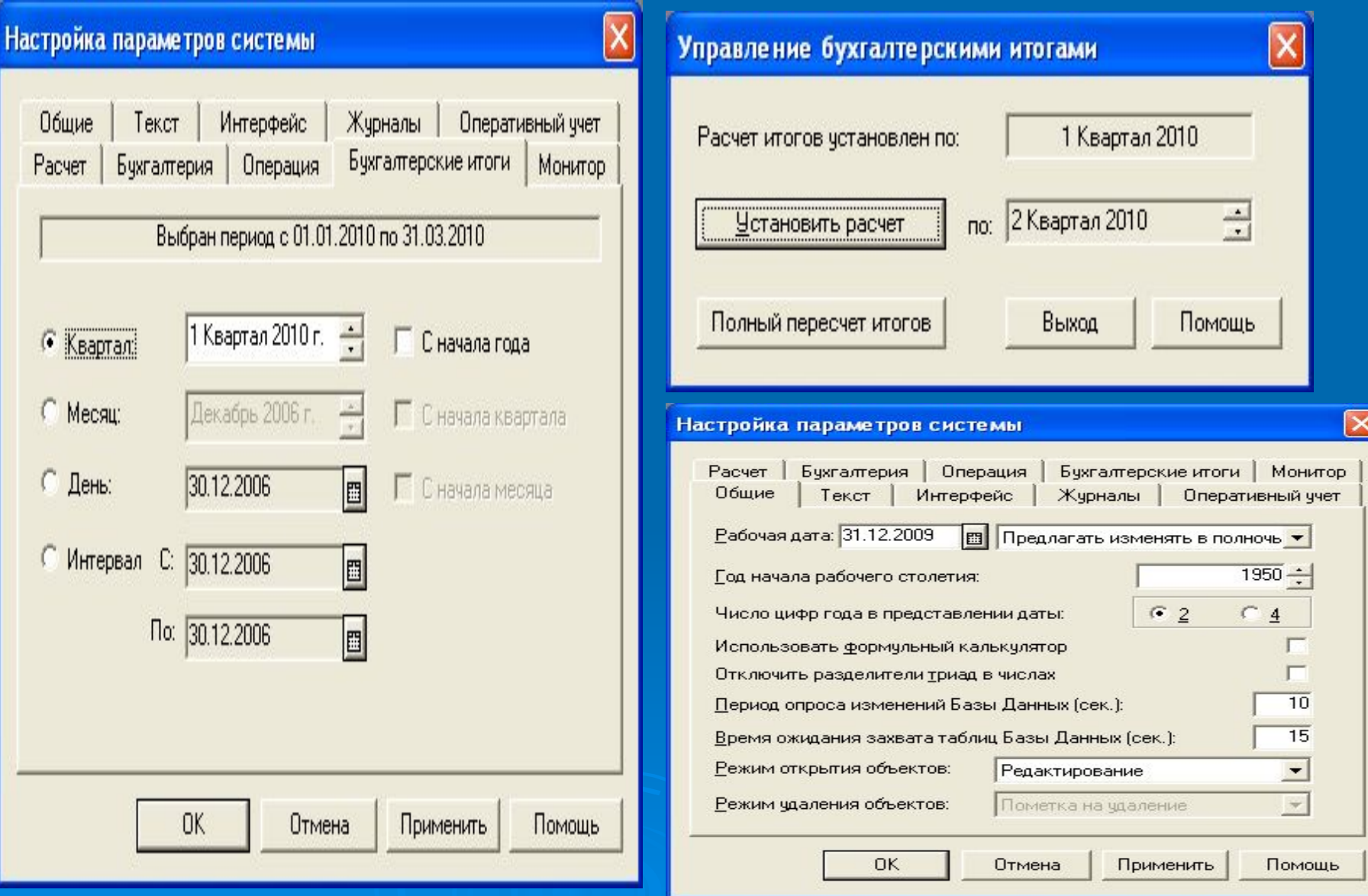

# **3.Порядок ввода остатков**

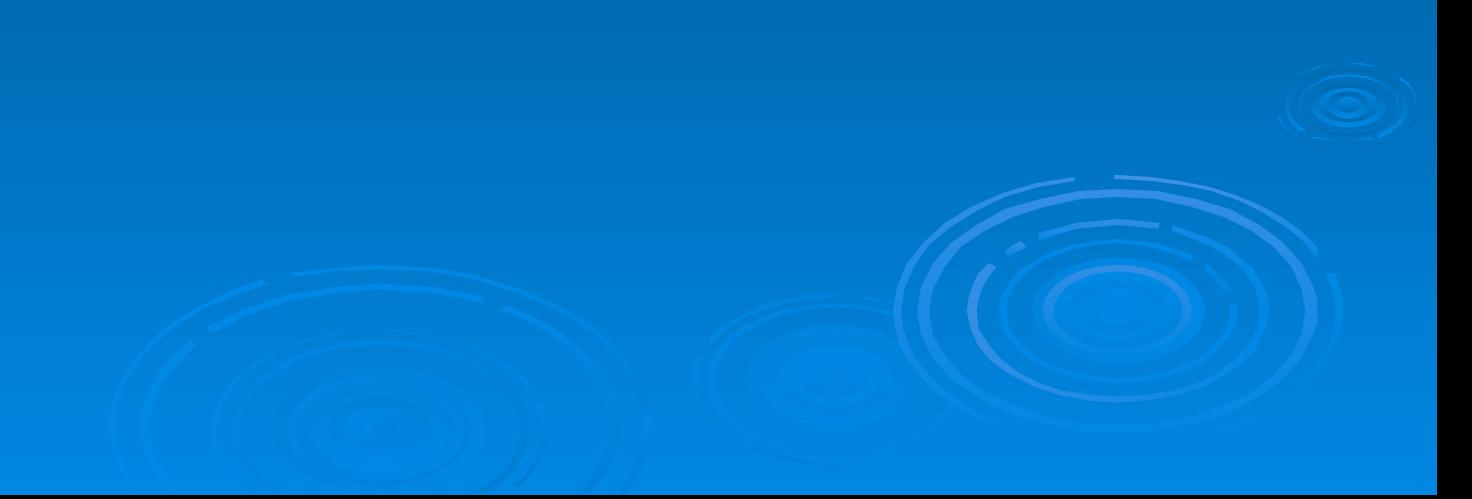

# **Ввод начальных остатков**

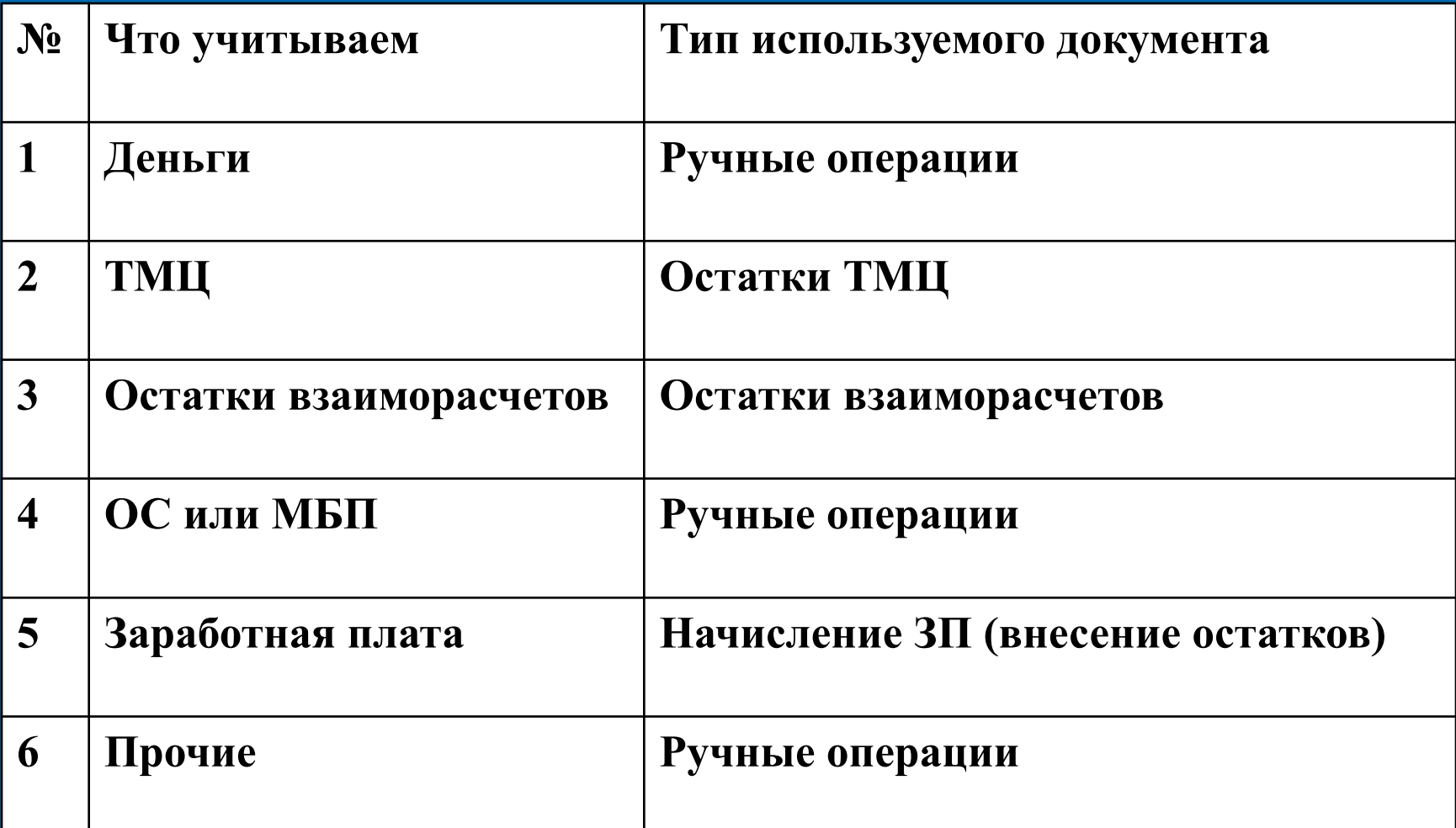

#### **Пример ввода остатков**

- **Остатки вводятся операциями, содержащими проводки в корреспонденции со специальным счетом 00 в журнале операций.**
- **Дебетовые остатки счета вводятся по дебету данного счета и кредиту счета 00.**
- **Кредитовые остатки счета вводятся по кредиту данного счета и дебету счета 00.**
- **Например:**
- **Ввести остатки на 01.01.2010г. по счетам:**
- **101 1000 грн. Дебетовое сальдо;**
- **301 1400 грн. Кредитовое сальдо.**

 **После ввода остатков необходимо проверить правильность ввода по оборотно-сальдовой ведомости, если дебетоые и кредитовые остатки сравнялись, то счет 00 в ведомости будет отсутствовать**

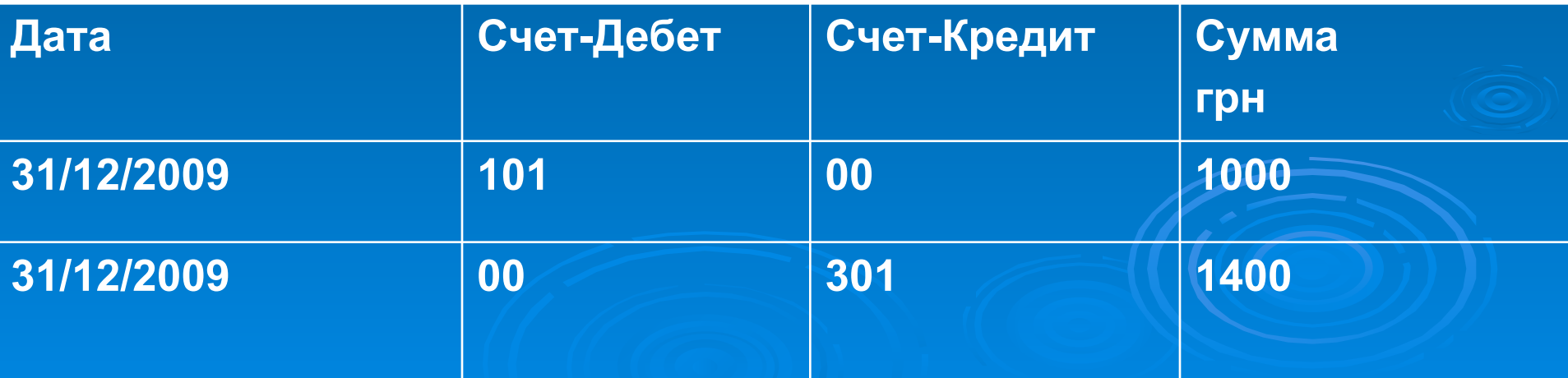

# **4.Основные задачи учета в программе**

## **Перечень и особенности решения задач**

- К основным задачам, рассматриваемым, решение которых обеспечивает 1С относятся следующие **задачи учета: Учет кассы и банка, Учет Прихода ТМЦ, Учет Расхода ТМЦ, Учет заработной платы, Учет ОС и МБП, Учет Розницы, Учет Производства и Работа с Отчетами.**
- Особенностью решения задач учета является то, что их решение требует создания не одного или двух документов, а целой *цепочки документов,* которые зависят друг от друга и создаются в определенном порядке. Ниже приводятся перечень основных задач учета и цепочки документов, которые рекомендуется использовать при решении этих задач.

### Задача 1. *Учет кассы и банка*

- **П Банковская выписка создает проводки**
- Платежное поручение не создает проводок
- Приходный кассовый ордер создает проводки
- Расходный кассовый ордер создает проводки
- Задача 2. *Учет ПриходаТМЦ цепочка документов*
- **П Счет входящий не создает проводок**
- Платежное поручение не создает проводок
- **П. Банковская выписка создает проводки**
- Приходная накладная создает проводки

### **Задача 3.** *Учет РасходаТМЦ - цепочка документов*

- Счет фактура не создает проводок
- п Банковская выписка создает проводки
- Налоговая накладная -?
- Расходная накладная создает проводки
- **Задача 4.** *Учет Заработной платы цепочка документов*
- п Начисление ЗП создает проводки (кроме аванса)
- п Выплата ЗП создает проводки (если разрешает константаi-опция «**только по кассе**» выключена)
- **Задача 5** *Учет ОС и МБП цепочка документов*
- Приходная накладная создает проводки
- Ввод в эксплуатацию создает проводки
- Модернизация создает проводки
- п Начисление износа создает проводки
- Ликвидация (Списание ОС или Реализация ОС) создает **проводки**

 **Задача 6** *Учет Производства - цепочка документов* 1. Предварительная калькуляция (открытие) - создает проводки

2.Финансовые результаты - создает проводки Закрытие элементов затрат (счета класса 8)

- 3.Финансовые результаты создает проводки Закрытие общепроизводственных затрат (счет 91)
- 4.Незавершенное производство нет проводок
- п 5. Окончательная калькуляция создает проводки С помощью помощника создания окончательных калькуляций

 6. Финансовые результаты (конец месяца) - создает проводки. Определение финансового результата (доходы от деятельности)

## **Задача 7.** *Работа с Отчетами*

- Оборотно-сальдовая ведомость
- Оборотно-сальдовая ведомость по счету
- Анализ счета
- Главная книга
- Регламентные отчеты

### **Контрольные вопросы**

- **1. Какие операции надо выполнить перед началом работы с конфигурацией «1С»?**
- **2. С какими объектами «1С» должен работать пользователь-бухгалтер?**
- **3. Как установить период расчета итогов в «1С»?**
- **4. Как определить дату ввода входных остатков в «1С»?**
- **5. Решение каких основных задач обеспечивает в «1С»?**
- **6. Какая особенность решения задач учета в «1С»?**
- **7. Почему одни документы в задаче «создают проводки», а другие не «создают проводки» в «1С»?**